# **Yaml Based Exams Documentation** *Release 0.2.2*

**Robbert Harms**

**Jun 01, 2020**

## **Contents**

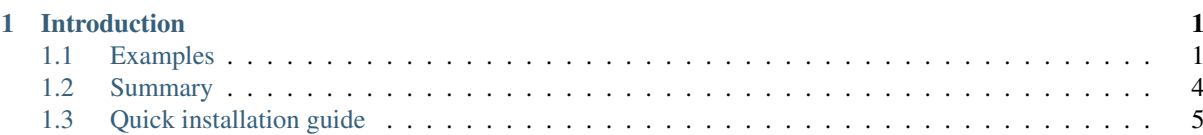

# CHAPTER 1

## Introduction

<span id="page-4-0"></span>Ybe is a software package supporting a [YAML](https://en.wikipedia.org/wiki/YAML) based file format for importing, exporting and storing exams in a plain text file. It supports multiple-choice, multiple-response and essay questions. Due to the extensive meta-data storage, storing exams in ybe allows you to easily search, annotate and recombine questions into new exams. Exams can be written as a LaTeX file, or be exported to the QTI format and be imported by Canvas and other educational software.

## <span id="page-4-1"></span>**1.1 Examples**

Questions can be stored in a plain text file using [YAML](https://en.wikipedia.org/wiki/YAML) for structure and [Markdown](https://en.wikipedia.org/wiki/Markdown) for the content of the questions.

#### **1.1.1 Minimal .ybe file**

For example, a minimal example of a multiple choice question is given by:

```
ybe_version: 0.2.0
questions:
- multiple_choice:
    id: q1
    points: 1
    text: Example multiple choice question.
    answers:
        - answer:
            text: First answer
        - answer:
            text: Second answer
            correct: true
```
This defines a list of questions with only one question. The  $\pm d$  is meant to be provide a unique identifier to every question and should be unique for every question in an .ybe file. The points define the worth of the question. The text is in Markdown format and allows all Markdown operators. The answers are again a list with Markdown text blocks and a marked correct answer.

#### **1.1.2 Exporting to QTI**

If you would copy the previous Ybe content into a text file named example.ybe, you could export it to a QTI using:

```
from ybe import read_ybe_file
from ybe.lib.qti_writer import \
   write_qti_zip, \
   ConvertCanvasEquations
ybe_exam = read_ybe_file('example.ybe')
# QTI with Canvas style equations
write_qti_zip(ybe_exam, 'qti_canvas.zip',
             text_formatter=ConvertCanvasEquations())
```
#### **1.1.3 Exporting to LaTeX**

Alternatively, you could output your exam to a Latex file read for printing:

```
from ybe import read_ybe_file, write_latex_file
ybe_exam = read_ybe_file('example.ybe')
write_latex_file(ybe_exam, 'main.tex')
```
### **1.1.4 Supported question types**

An example of an ybe file with all supported questions and some file meta data is given by:

```
ybe_version: 0.2.0
info:
    title: Example questions
    description: Example of all questions.
    document_version: 0.1.0
    date: 2020-05-24
    authors:
        - The Author
questions:
- multiple_choice:
   id: q1
   points: 1
    text: Example multiple choice question.
    answers:
        - answer:
           text: First answer
        - answer:
           text: Second answer
           correct: true
- open:
   id: q2
   points: 3
   text: Example open question.
- multiple_response:
   id: q3
    points: 2
```
(continues on next page)

(continued from previous page)

```
text: A multiple response question is a
       multiple choice question, where
       multiple answers are possible.
   answers:
       - answer:
           text: First answer
           correct: true
        - answer:
           text: Second answer
        - answer:
           text: Third answer
           correct: true
        - answer:
           text: Fourth answer
- text_only:
   id: q4
   text: |-
       Since "text" is short for "text_markdown",
       you can use Markdown syntax to markup
       your document.
       For example:
       1. this is a list
       2. * with this in italics*
       3. **and in bold**
        This is a famous formula inline: $E=mc^2$
       and this is a basic displayed formula:
        $ $ a^2 = b^2 + c^2 $$
```
#### **1.1.5 Adding meta-data**

In addition, Ybe supports adding meta-data to your questions. A full example of all the available meta-data options is given below. Not all the options need to be used, one can leave one or more out if not needed. A full example:

```
questions:
- open:
   id: q5
   points: 1
   text: Example with meta data
   meta_data:
        general:
            description: Some description
            keywords: [alpha, beta]
            language: en
            creation_date: 2020-05-29
            authors:
                - John Doe
            module: Science
            chapters:
                - Some book, ed. 2, ch. 1
                - Some book, ed. 3, ch. 2
            skill_type: Knowledge
            difficulty: 1
        analytics:
            - exam:
```
(continues on next page)

(continued from previous page)

```
name: 2020_qz1
   participants: 1
   nmr_correct: 0
- exam:
   name: 2020_qz1
   participants: 200
   nmr_correct: 25
```
#### **1.1.6 Searching your questions**

If you would save the above in a file example.ybe, you could then search through the questions easily. For example, finding all questions that yield exactly one point can be done like:

```
from ybe import read_ybe_file
ybe_exam = read_ybe_file('example.ybe')
for question in ybe_exam.questions:
    if question.points == 1:
       print(question)
```
#### **1.1.7 Importing from QTI**

If you already have questions in [Canvas](https://canvas.instructure.com) or other software packages, you could export these to QTI format and convert easily into an .ybe file:

```
from ybe import read_qti_zip, write_ybe_file
from ybe.lib.utils import copy_ybe_resources
ybe_exam = read_qti_zip('qti_file.zip')
# write the ybe file
write_ybe_file(ybe_exam, './qti_to_ybe.ybe')
# and write the images referred to in the QTI
copy_ybe_resources(ybe_exam, './')
```
### <span id="page-7-0"></span>**1.2 Summary**

In general:

- Storing exams in a plain-text . ybe file
- Importing and exporting to and from QTI
- Write exams to LaTeX
- API for scripting exams

Technical details:

- Free software: GPL v3 license
- Full documentation: <https://ybe.readthedocs.io>
- Project home: <https://github.com/robbert-harms/ybe>

## <span id="page-8-0"></span>**1.3 Quick installation guide**

Ybe requires Python 3.8+. Either use your package manager, or install a Python distribution like [Anaconda.](https://www.anaconda.com/distribution/) After that it is typically as simple as:

pip install ybe

#### Linux

For Ubuntu 18.xx you need to install Python 3.8 first, for example see here: [https://linuxize.com/post/](https://linuxize.com/post/how-to-install-python-3-8-on-ubuntu-18-04/) [how-to-install-python-3-8-on-ubuntu-18-04/.](https://linuxize.com/post/how-to-install-python-3-8-on-ubuntu-18-04/) Afterwards, simply install using:

```
pip3 install ybe
```
For other Linux distributions the setup is typically similar, install Python 3.8 and then install ybe.

#### Windows

- Install Anaconda Python 3.8
- Open an Anaconda shell and type: pip install ybe

#### Mac

- Install Anaconda Python 3.8
- Open an Anaconda shell and type: pip install ybe